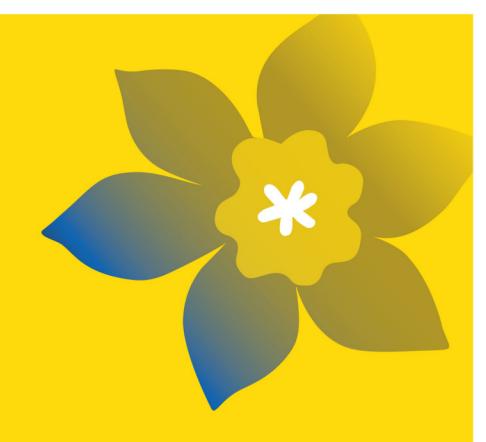

# **Disruptive Innovation Grants (DI-25)**

Canadian Cancer Society & the Lotte & John Hecht Memorial Foundation (Hecht Foundation)

Full Application Guide June 2024 Version 1

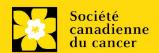

# **Important dates:**

LOI due date: March 21<sup>st</sup> 2024

Full application due date: August 20<sup>th</sup> 2024

Results announcement: Mid-December 2024

Anticipated funding start date: January 15<sup>th</sup> 2024

# To apply:

Visit <u>EGrAMS</u> to access the application form.

Applications must be submitted online by 5:00 pm EDT/EST.

# **Questions?**

Contact CCS research staff at research@cancer.ca

# **Disruptive Innovation Grants Program Synopsis**

The Disruptive Innovation (DI) Grants program will provide a unique opportunity for researchers in cancer, or any other field or discipline, to test out their novel ideas for potentially gamechanging impact in cancer prevention, detection, or treatment. DI Grants will be bold, high risk/high reward, early-stage projects for which preliminary data is not required. Projects will be rated on their novelty, feasibility, and potential impact in the cancer field.

DI Grants will address a largely unmet need in our funding ecosystem by supporting unique, disruptive ideas inspired by imagination, serendipity, and hitherto unexplored connections across fields and disciplines. These grants are not intended to support incremental research or expansion of previous work, but to provide truly novel insights and directions for future projects that will serve as "game-changers" in the way we approach cancer, disrupting existing methods and displacing the status quo. This funding opportunity is open to both independent researchers and teams, as appropriate for the work proposed.

Funding can be applied to generating pilot data for a new, exciting idea, establishing and developing new collaborations, testing a new technology/intervention or using an existing technology/intervention in an innovative way. We envisage that data generated and/or collaborations established through a DI Grant will form the basis for a more extensive future project.

The goals of this funding opportunity:

- To spur the development and/or application of truly novel "out-of-the-box" ideas to better prevent, diagnose and treat cancer and/or lead to new lines of future investigation.
- To provide a unique opportunity for researchers to follow up on serendipitous findings that they would not otherwise have the resources to probe.
- To facilitate the adaptation and repurposing of existing methods and technologies from other health fields and research disciplines with the potential to change the status quo in cancer prevention detection and treatment.
- To fund bold projects that, if successful, would lead to disruptions in current standards of care and replace the status quo in cancer prevention, detection and treatment.

The full funding opportunity can be viewed <u>here</u>.

# **Application Guide**

# Three easy steps:

- 1. Add signing authorities
- 2. Complete your application
- 3. Validate and submit your application

# Additional resources:

- Appendix A: <u>Troubleshooting</u>
  - o Host Institution field is empty or incorrect, and lookup button does not work
  - o Delete an application
  - o Budget error during validation
- Appendix B: <u>Understanding the application interface</u>
- Appendix C: <u>Assign participants access to your application</u>
- Appendix D: <u>Update your profile</u>
- Biographical sketch template for academic and non-academic participants

# STEP 1: Add signing authorities

All applications require sign-off by the Head of the Department and by the executive signing authority from the institution where your research will be undertaken. If funds are to be distributed by a separate institution, sign-off is also required from the executive signing authority for the finance institution.

# **Researchers who are Department Heads:**

If the PI is also a Department Head, applications must be authorized by the **Dean of the Department** instead. Their approval must be completed in order to submit the application.

Provide the name and email address of your signing authorities to allow EGrAMS to generate an automated email containing a link to the relevant page of your application.

The system will send the email when you click the **Notify** box (step 2).

# Create a PDF of your application:

Depending on your institution's policy regarding signing authorities, your Department Head or Dean may require you to provide them with a PDF of your completed application for their review before they indicate their approval. You can generate a PDF of your application at any time by going to the **Application workbench** and clicking:

- 1. Ensure that **Disruptive Innovation Grants** is selected in the Application workbench.
  - If not, click the program name on the left under Programs with Applications in progress
- 2. Complete the forms under the **Signatories and references** section by providing the titles, names, institutions and email addresses of your Head of Department/Dean, Executive Authority Research Host and (if applicable) Executive Authority Finance Host signatories.

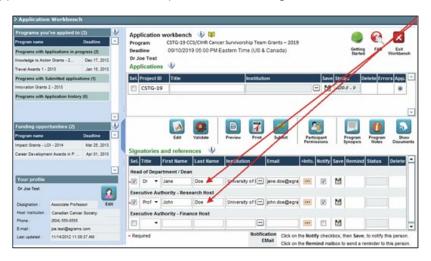

3. Click the button under the **+Info** heading and complete the **Reference Additional Info** window for **Department**, **Position/Title** and **Phone**:

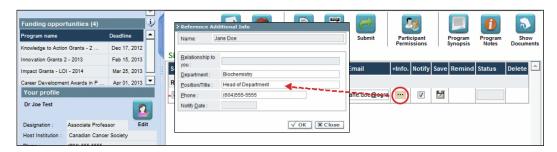

4. **IMPORTANT:** When you are ready for your signatories to receive an email notification, make sure that the **Notify** checkbox is checked.

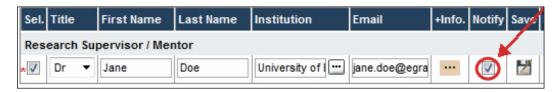

- When the Notify box is selected, EGrAMS will send an automated email to your signatory as soon as you click 🔀 .
- The email will contain a unique URL that will grant access to the relevant section of your application for each contact.

# Automated email delivery to your signing authorities:

The email notification is sent out as soon as you click the **Save icon**. If you want to notify them at a later time, make sure that the **Notify** option is unchecked. When you are ready to notify them, follow these steps:

- 1. Return to the **Application workbench** screen.
- 2. Click the **Notify** button.
- 3. Click the Save icon.
- 5. Click to save your entry. An email containing a unique URL for access to the signing authority sections of your application will be sent out to your contacts immediately.

# Monitoring status / sending reminders:

To see if your contacts have completed the signing authority sections of your application by following these steps:

- 1. Return to the **Application workbench** screen.
- 2. Check the **Status** column. (It will display either "Pending", "Work In Progress" or "Complete".)

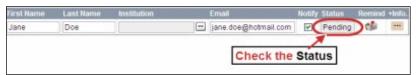

## Send a reminder email:

If your contacts have not yet completed their portion of your application, you can re-send the email notification by clicking on the button.

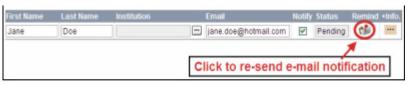

- I. Access the application
- Log in to the CCS <u>EGrAMS</u> to access the home screen ("Application workbench").
- Ensure that Disruptive Innovation Grants is selected in the workbench.
  - if not, click the program name on the left under Programs with Applications in progress
- 3. Click the button to access the application:

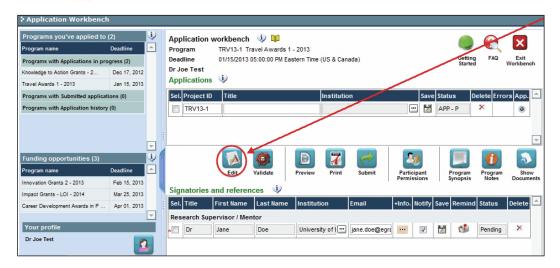

- 4. Click on the background tab to begin.
- II. Enter details of your application

If you already have an EGrAMS profile, your user profile information will appear in some of the sections. The applicant information section should indicate where the research described within this proposal will take place (change as necessary). Changes can be made to these sections, however, substantive changes that significantly alter the overall goals and aims of the proposal relative to the LOI registration are not permitted.

# Understanding the application interface:

For assistance with the application interface (how to navigate through the application, interpret help files and instructions, save/validate your content, upload and attach supporting documentation, etc.) consult <a href="#">Appendix B: Understanding the application interface</a>.

### Format for document attachments:

With the exception of appendices, document attachments (e.g. CVs, figures, tables and charts, etc.) **must be submitted in PDF format, and must not exceed 5 MB** in size. The system will reject documents that do not meet these standards.

# Access instructions within the application:

Abbreviated instructions for completion of each page of the application are provided within the application itself. Click 'Show Instructions' to access them.

These are not meant to be comprehensive – please consult this Application Guide, along with the funding program description, to complete your application:

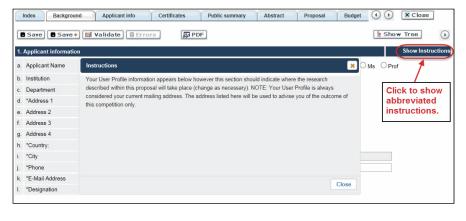

# III. Quick links to page-by-page instructions

# **Background**

- 1. Applicant information
- 2. Project information
- 3. Participants

# **Applicant Info**

- 4. Principal Investigator CV
- 5. Justification for career interruptions
- 6. Application and career stage

# Certificates

- 7a. Biohazard/Biosafety
- 7b. Animal care
- 7c. Ethics
- 7d. Human samples
- 7e. Health Canada approval (CTA)
- 7f. Health Canada approval (ITA)
- 8a. <u>Human embryonic stem cells involvement</u>
- 8b. Status of SCOC approval for each institution

# **Public Summary**

9. Public Summary

## **Abstract**

- 10. Scientific abstract
- 11. Keywords
- 12. Relevance statement

# **Proposal**

- 13. Proposal
- 14. Sex, gender and diversity
- 15. Products
- 16. Knowledge translation and mobilization activities
- 17. Research team contributions
- 18. Terms of Reference
- 19. Disclosure of commercial or conflict of interest related to this application

# Budget

- 20. Budget request
- 20a. <u>Budget request category: Program expenses Supplies and Expenses</u>
- 20b. Budget request category: Program expenses Salaries and Wages
- 20c. <u>Budget request category: Equipment Permanent Equipment</u>
- 21. Budget summary

# Other funding

- 22. Other funding declaration
- 23. Overlap justification

# Review panel

- 24. Panel recommendation
- 25. Reviewer recommendation
- 26. Reviewer exclusions

# **Tracking**

- 27a. CCS Research Goals
- 27b. Research focus
- 27c. Clinical trial
- 27d. Relevant cancer population
- 27e. <u>Underserved populations</u>
- 27f. Research subject
- 27g. Cancer site relevance
- 27h. Common Scientific Outline (CSO)
- 27i. Other Research Codes

# Release form

28. Release form

# **Head of Department**

29. Head of Department/Dean confirmation

# **Executive authority - research host**

30. Executive authority of the host research institution

# **Executive authority - financial host**

31. Executive authority of the host finance institution

# Post submission publications

32. Post submission publications

# **BACKGROUND**

#### 1. Applicant information

The contents of this page will be pre-populated from your user profile. If you are not already in the system, enter the required information into the form.

#### 2. Project information

**Project title:** The title entered when the application was created is indicated. Please avoid typing in ALL CAPS.

**Financial Institution:** If the institution responsible for administering grant funds is different from the institution hosting your research, use the button to locate the financial institution.

**Project date:** The start and end dates must match the program funding period of January 15<sup>th</sup>, 2025 to January 14<sup>th</sup>, 2026 or 2027 (depending on the duration of your project).

**Amount of funds requested:** This figure must match the total calculated budget for your application - the total calculated budget is viewable on the Budget Summary page within the Budget section.

#### Note:

 The maximum contribution that will be awarded is \$250,000 over two years, with the full amount being awarded in the first year

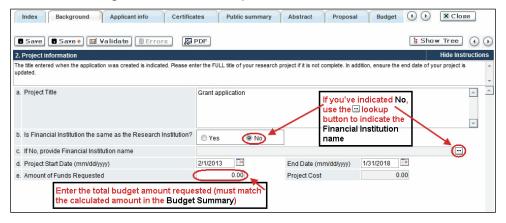

Language: Complete the entire application in one language only.

For applications submitted in French, please note that all review panels are conducted in English, and French language reviewers will be secured as required. Applicants submitting in French are required to provide the names of at least 5 impartial reviewers who are able to review in French and have the necessary expertise to critically evaluate the application.

# 3. Participants

#### Note:

- Each investigator can submit only ONE application as Principal Investigator or Co-Principal Investigator in this competition.
- Consideration of equity, diversity and inclusion <u>principles</u> in the composition of research team members must be evident.

**EGrAMS Login:** Add participants by first searching for their user profile using the <u>w</u> button. The form will be auto-populated from the data in their user profile. If they are not in the system, enter the required information into the form.

Note: You can give Co-Pls, Co-Applicants or Additional Authors access to your application, and set their permissions according to their role. See Appendix C for instructions.

**Searching for users in the system:** In the lookup box, enter the full, correct email address associated with the participant's system profile:

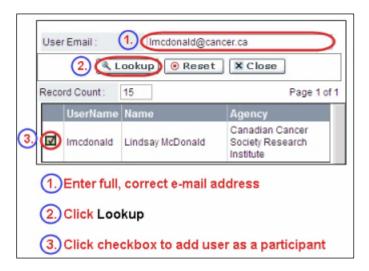

Provide full addresses, including department name/affiliation, for each participant to ensure proper identification of conflicts of interest during the peer review process.

### **Financial Officer**

Provide the name and email address of your institution's financial officer who would be responsible for the administration of this research grant, and to whom all correspondence about the accounting should be sent. Once the name is entered, the mailing address will auto-populate. (Note that this is a mandatory requirement; all applications must include a financial officer entered as a participant.)

# **Co-Principal Investigators and Co-Applicants**

Co-principal investigators and co-applicants are recognized as researchers who may or may not have a formal affiliation with the Host Institution but will take responsibility for particular administrative and scientific aspects of the research project. These categories can include adjunct professors or status-only appointments, as well as research associates who are independent investigators. These categories **may not include** graduate students, postdoctoral fellows, research

associates (who are not independent investigators), technical support staff, or investigators based outside of Canada. Individuals are not eligible to receive salary support from a grant.

#### **Additional Authors**

Additional Authors are recognized as other individuals who will make substantial intellectual contributions to the research project(s) or have contributed to the drafting of the application itself, but who are not eligible to be included as Co-Applicants. Students, postdoctoral fellows, research associates (who are not independent investigators), lay contributors and investigators based outside of Canada may be included in this category. Students, postdoctoral fellows and research assistants are eligible to receive salary support from a grant. Investigators based outside of Canada or others that you do not wish to name on the grant can be included as collaborators.

# Implementers/Decision-makers

Implementers/Decision-makers are recognized as individuals who will likely use the knowledge and/or implement the approaches or interventions generated through the research in order to make informed decisions about health policies, programs and/or practices. Healthcare practitioners, policy makers, educators, decision makers, health care administrators, members of First Nations, Inuit, Métis and Urban Indigenous communities and organizations or racialized communities may be included in this category. CCS staff members participating on grants are to be included in this category. Individuals with lived or living experience of cancer are to be included as Patient/Survivor/Caregiver participants. Implementers/Decision-makers are not eligible to receive salary support from a grant. In some instances, exceptions may be made, but will be evaluated on a case-by-case basis. Please contact CCS to discuss.

# Patients/Survivors/Caregivers

Patient/survivor/caregiver (PSC) participants are defined as individuals who have been affected by cancer. This category may include anyone at elevated risk of cancer, who has been diagnosed with cancer, or someone who provides physical and emotional care to someone with cancer, but not in a professional or vocational role. PSCs are eligible to receive and must be offered financial remuneration from the grant for their participation (in line with <a href="CCS policy">CCS policy</a>). Please select "Other" in the designation field, or as appropriate.

## **Collaborators**

Collaborators include any additional individuals who will be involved in the grant but are not eligible to be named in any of the above roles. Collaborators do not need to submit a CV but are required to submit a letter of collaboration.

#### **Attach Files**

Only PI and Co-PIs <u>must</u> provide a CV, following the format and naming convention outlined in the <u>Biographical sketch template – for academic and non-academic participants</u> on our website (under Templates).

**PSCs** may opt to provide a CV <u>or</u> a letter of collaboration clearly articulating the nature of their involvement/engagement in the research team.

**Collaborators** do <u>not</u> need to provide a CV but must submit a letter clearly articulating the nature of the collaboration, including any cash or in-kind contributions. Note that the file name will auto populate the attachment title. Please label the uploaded letter: [lastname\_firstname-collaborator].

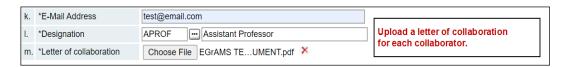

# How to add multiple participants

After you've completed the form for the first participant on your team, click the save and continue arrow to create a blank form for the next participant. Add as many participants as necessary. When you've completed the process, click the forward arrow twice to move to the next page of the application.

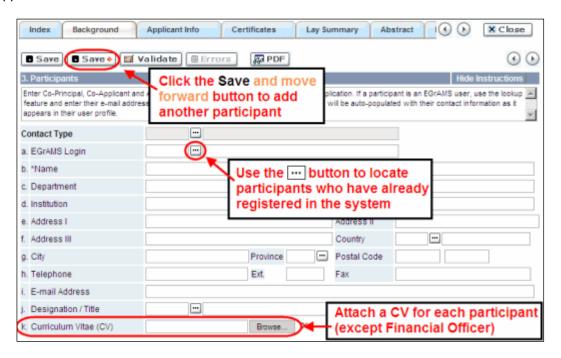

# **APPLICANT INFO**

# 4. Principal Investigator CV

Attach an up-to-date, abbreviated CV following the biographical sketch template provided <u>online</u> (for academic participants).

Career interruptions including, but not limited to, parental leaves, extended sick leaves, medical leaves, family care, and disruptions due to the COVID-19 pandemic will be considered, but must be described in the **Justification for career interruptions** section.

**Format:** Upload the document in EGrAMS as a single PDF not larger than 5MB with no more than 5 pages. The file name will auto populate the attachment title. Please use the following format: [lastname\_firstname-CV].

**Note:** CCS is not a member organization of the Common CV Network, therefore the <u>Common CV</u> <u>should not be used</u> due to Common CV use restrictions.

**Note:** proposals which exceed the character limit will be truncated. Applications exceeding the limit by 1,000 characters or more will be disqualified from the competition.

# 5. Justification for career interruptions

Describe any career interruptions or delays that may have impacted your academic career and research productivity including, but not limited to, parental leaves, extended sick leaves, medical leaves, family care, and disruptions due to the COVID-19 pandemic. Please include the start and end dates of each period described (yyyy/mm). For COVID-related interruptions, simply state COVID-19 and indicate 2020/02 – 2022/01.

If not applicable, please indicate this in the form.

Your justification **should not exceed 1250 characters** (including spaces), or roughly one full page, single spaced. Note that the character count may be different when copying text from Word due to formatting.

# 6. Application and career stage

This section is mandatory and plays no part in the review or funding of an application. The data is used for statistical and communications purposes only.

# **CERTIFICATES**

# 7a. Biohazard/Biosafety | 7b. Animal Care | 7c. Ethics

For all certificate types: Indicate whether the proposal is subject to certification under the auspices of any, or all, of the Biohazard/Biosafety Committee, the Animal Care Committee or the Ethics Review Board (or their equivalents) of the host institution and participating institutions (if applicable). Also indicate at what stage of the project (e.g. Year 2) the certificate will be required so that funds are encumbered appropriately.

Where there is more than one institution involved, it is the responsibility of the Principal Investigator to ensure that appropriate certification from all participating institutions is secured and the certificates are submitted to CCS at the specified time post-funding.

**Submission of certificates for successful grants:** It is the applicant's responsibility to ensure that all necessary certificates are provided to CCS. Failure to provide complete and valid certificates will result in grant funds being encumbered pending receipt of the required documentation and may eventually lead to cancellation of the grant.

## 7d. Human samples

Indicate whether the proposed research work will use human samples. Also indicate at what stage of the project (e.g. Year 2) the certificate will be required so that funds are encumbered appropriately.

CCS is committed to ensuring that high quality biospecimens are used in research that it funds, as these yield high, reproducible quality data. It is the responsibility of the PI to ensure that appropriate evidence that the PI has registered/enrolled for bio-specimen collection with a quality assurance program is submitted to CCS at the time of funding. This applies equally to all prospective (new) biospecimens used in the CCS-funded research that will be collected and/or all retrospective (old) biospecimens used in the CCS-funded research that have previously been collected and will come from a biobank(s) (see CCS policy).

There are a number of internationally recognized programs that provide assurance of a known standard and level of quality for biospecimens. These programs include those available from the

Canadian Tissue Repository Network (CTRNet) and programs such as the College of American Pathologists Biorepository accreditation program (CAP), the International Organization for Standardization Certification for Biotechnology and Biobanking (ISO), or the Clinical Laboratory Improvement Amendments certification program (CLIA) (learn more). Participation in external quality assurance programs will be considered eligible grant expenses.

**Submission of documentation for successful grants:** It is the applicant's responsibility to ensure that all necessary documentation are provided to CCS. Failure to provide complete and valid documentation will result in all grant funds being encumbered pending receipt of the required documentation and may eventually lead to cancellation of the grant.

# 7e. and 7f. Health Canada approvals

Indicate whether the proposed research work will require a Clinical Trial Application (CTA) or an Investigational Testing Application (ITA). If so, indicate the name(s) of institution(s) for which the certificates will be obtained and the project stage required. A No Objection Letter (NOL) or Investigational Testing Authorization (ITA) will be required in order to release subsequent funds. Also indicate at what stage of the project (e.g. Year 2) the certificate will be required so that funds are encumbered appropriately.

**Submission of documentation for successful grants:** It is the applicant's responsibility to ensure that all necessary documentation is provided to CCS. Failure to provide complete and valid documentation will result in grant funds being encumbered pending receipt of the required documentation and may eventually lead to cancellation of the grant.

# 8a. Human embryonic stem cells involvement

Any applicant who proposes the creation or use of human embryonic stem cells (hESC) or proposes any research that would fall under the Federal Legislation or the CIHR Guidelines for Human Stem Cell Research must clearly indicate this in this section. In the space provided, list the name(s) of the institution(s) where hESC work will take place. All relevant details related to the hESC work must be described in the proposal.

For additional guidance, see the CCS stem cell policy statement.

# 8b. Status of SCOC approval for each institution

In the space provided, indicate the status of SCOC approval for each institution where hESC work will take place. Do not complete this section if your project does not involve hESCs.

# **PUBLIC SUMMARY**

# 9. Public Summary

Please provide a plain language summary (abstract) of your project that will be shared with our patient/survivor/caregiver reviewers and potentially with our donors and other stakeholders. Note that this summary should be understandable by someone who does not have a scientific background and should not contain confidential information.

In your summary, please address the following questions:

- What is the goal/purpose of your project? What need(s) does it address?
- What are you proposing to do (describe research plan/methods)?
- Why is this work important? How will it impact people affected by cancer?

**Format:** Maximum 2000 characters (including spaces), single spaced. Note that the character count may be different when copying text from Word due to formatting – see <u>tips</u> for formatting text in the rich text editor.

#### **ABSTRACT**

## 10. Scientific abstract

The scientific abstract you submitted as part of the LOI process will appear. **Substantive changes** that significantly alter the overall goals and aims of the proposal relative to the LOI registration are not permitted.

Describe the rationale, objectives/aims, methods, and anticipated results and potential impact of the project.

Your abstract **should not exceed 4200 characters** (including spaces). Note that the character count may be different when copying text from Word due to formatting – see <u>tips</u> for formatting text in the rich text editor.

# 11. Keywords

Provide a maximum of 10 specific keywords or descriptive technical terms/methodologies that best describe the scientific and technical aspects of your project. Enter one keyword or technical term per line.

# 12. Relevance Statement

Clearly describe how the proposed research represents a truly unique, timely, original, and previously untried approach that could dramatically improve the way we currently prevent, diagnose, and/or treat cancer.

Your relevance statement should not exceed **2500 characters** (including spaces). Note that the character count may be different when copying text from Word due to formatting - see  $\underline{\text{tips}}$  for formatting text in the rich text editor.

#### **PROPOSAL**

# 13. Proposal

Provide a detailed proposal of the work to be performed, including the following points:

# • Goal/aims of the project.

Describe the overarching goal(s) and/or hypothesis of the project. Proposed aims must be within the scope of the grant timeline and budget.\*

#### • Supporting evidence/rationale/theoretical framework.

Provide a compelling rationale by positioning the proposed work within the existing body of knowledge in the field\*. Describe how this proposal is novel, bold and intriguing.

Explain why now is the time to do it, and why it hasn't been attempted (or achieved) before. Describe the theoretical framework underpinning the project design where relevant

# • Experimental/research design, methods, and analysis.

- Describe the co-creation/co-production approach to date, and to be used throughout the research process. Describe the guiding theoretical framework. Provide details of data ownership (e.g. OCAP® Principles for First Nations).
- Present alternative approaches in case the primary methods are not successful.
- Sex, gender, and diversity (plus other intersectionalities (SGBA+)) must be thoughtfully considered, where applicable.\*\*
- Ensure that where patient partners and stakeholders are involved in the research, this is evident.
- Anticipated results and potential impact of the research. Describe how the project could – if successful – revolutionize the prevention, detection, and/or treatment of cancer.
- Provide a **list of references** cited within the proposal (not counted towards the character limit). A standard reference style is recommended (e.g. first author, article title, journal title, date of publication, volume, issue, location (pagination)).
- \* Funding can be applied to generating pilot data for a new and exciting idea, establishing and developing new collaborations where appropriate, testing a new technology/intervention or using an existing technology/intervention in an innovative way. We envisage that data generated and/or collaborations established through a Disruptive Innovation grant will form the basis for a more extensive future project.
- \*\* While sex, gender and other dimensions of diversity are also called out below, these should also be evident with the research plan where relevant.

#### Format:

- Proposals must be in PDF format and may not exceed 21,000 characters (including spaces), single spaced and no larger than 5MB in size. French proposals should not exceed 25,200 characters.
- References (works cited) will NOT count towards the character limit.
- Up to 2 additional pages of figures, tables, charts, and their associated legends are permitted, and should be embedded in the text as images to avoid them counting toward the character limit.
- Abbreviations must be initially explained within the proposal. A list of abbreviations, if included, count towards the 21,000 limit.
  - \*Note: proposals which exceed the character limit will be truncated by CCS staff prior to being sent for review. Applications exceeding the limit by 1,000 characters or more will be disqualified from the competition.

# 14. Sex, gender and diversity

#### a. Sex, gender and diversity considerations

Recognizing the variable impacts of cancer on different populations and demographics within Canada, CCS expects that sex, gender, and diversity dimensions (plus other intersectionalities (SGBA<sup>+</sup>)) will be thoughtfully factored into research design, analysis, and dissemination of findings. Please provide a response for each question, and we urge that you consider and embed these dimensions into your proposal, when applicable.

- Is sex, as a biological variable, taken into account in the research design, methods, analysis and interpretation, and/or dissemination of findings?
- Is gender, as a socio-cultural factor, taken into account in the research design, methods, analysis and interpretation, and/or dissemination of findings?
- Are diversity considerations (e.g. conditions, expressions and experiences of different groups identified by age, education, sexual orientation, parental status/responsibility, immigration status, Indigenous status, religion, disability, language, race, place of origin, ethnicity, culture, socio-economic status and other attributes) taken into account in the research design, methods, analysis and interpretation, and/or dissemination of findings?

# b. Sex, gender and diversity considerations

Describe how sex and/or gender and/or diversity dimensions (plus other intersectionalities (SGBA+)) will be considered in your research proposal. If you selected 'No' to any of the questions in section 14.a., explain why sex and/or gender and/or diversity are not applicable in your research proposal.

Your response must not exceed 4200 characters, or roughly one full page, single spaced. Note that the character count may be different when copying text from Word due to formatting - see  $\underline{\text{tips}}$  for formatting text in the rich text editor.

Recommended/additional resources:

How to integrate sex and gender into research (CIHR)

Online Training Modules: Integrating Sex & Gender in Health Research (CIHR)

#### 15. Products

Describe the anticipated outcomes of this research (such as publications, tools, programs, tactics, frameworks, educational materials, etc.), including details of ownership.

Your response must not exceed 2500 characters, including spaces. Note that the character count may be different when copying text from Word due to formatting - see <u>tips</u> for formatting text in the rich text editor.

# 16. Knowledge translation and mobilization strategy

Describe how the knowledge generated through this grant will be shared and/or mobilized, including details of steps you will take to facilitate uptake and adoption. Activities beyond publications or presentations are strongly encouraged. This could include engagement of patients, survivors, caregivers, clinicians, and other practitioners or end-users (including other researchers) to ensure utility, utilization, and/or uptake of project results as relevant (depending on the stage of the research proposed). Public and/or patient engagement strategies (including co-design where appropriate) are encouraged. Equitable access to results should be considered (as relevant).

Your response must not exceed **4200 characters**, or roughly one page, single spaced. Note that the character count may be different when copying text from Word due to formatting - see <u>tips</u> for formatting text in the rich text editor.

#### 17. Research team contributions

List each research team member (including individuals who are listed as a participant and any others not named) and indicate the % of the project work to be completed by each individual. Do not add a '%' sign in the 'percent of the project work' field; the total should add to 100.

#### 18. Terms of Reference

A detailed <u>Terms of Reference</u> (ToR) including all members of the team is required as part of the application process. The template provided is recommended, but not mandatory. Teams may opt to utilize other appropriate templates.

The Terms of Reference should include:

- details of how all members of the team have been and will be integrated into the work proposed (including barriers to participation and how these will be addressed), and which members will be responsible for which aspects of the project
- decision-making and conflict resolution processes
- evaluation of engagement
- a description (or descriptions) of the research environment(s)
- evidence that equity, diversity and <u>inclusion principles</u> in the composition of the research team have been considered

Note that Terms of Reference may be revised throughout the duration of the project and need not be 'final,' but must be reviewed and agreed to by all team members.

Format: Upload a PDF document to EGrAMS, not to exceed 5 MB in size.

# 19. Disclosure of commercial or conflict of interest related to this application

If any of the Principal Investigator, Co-Principal Investigators or Co-Applicants have a financial or other material interest in any company, corporation or other commercial venture whose business activities are related to the subject matter of this grant application, the nature of that interest must be disclosed and a description of how conflict of interest (perceived or real), if any, will be managed must be provided. If there is any intellectual property which has been filed that is directly related to the technology or project, or materials or reagents used in the application, ownership and/or assignment must be disclosed and fully described.

Such interests include, but are not limited to: owning a substantial number of shares of the company (e.g., 5% or greater); sitting on the board or other committees of the company; having an appointment (full- or part-time) as an officer or staff member of the company; acting as a consultant or advisor for the company; having any contract for services with the company; receiving remuneration of any kind from the company, etc.

Please describe fully, in non-confidential terms, the nature of the relationship or material interest, the business activities of the company in question, and how those activities relate, if at all, to the grant application. Care should be taken to describe any perceived or real conflicts of interest in this case, and what steps have been or will be taken to minimize these conflicts.

# **BUDGET**

# 20. Budget request

Requests for budgets up to 2 years will be considered. Applicants are asked to enter the amount requested for the grant year period.

The grant maximum limit for each application is \$250,000 over 2 years, with the full amount being awarded in the first year.

Permanent equipment must be considered in the grant maximum limit for year 1.

Note: It is understood that applications may also be made to other agencies to provide support for grants/programs similar to those submitted to the Canadian Cancer Society. Budgetary overlap will not be permitted at the funding stage. For studies that are part of a larger project, budget items (e.g. supplies, expenses, salaries or equipment) that will be supported through other sources of funding must be fully described in the budget justification document, enabling the panel to evaluate the project as a whole.

Do not include infrastructure/overhead charges or levies. Only shared or institutional services (e.g. glass washing, etc.) are acceptable, however, specific itemized costs for these expenses must be provided; percentage charges are not permitted. See our website for further information on Financial Administration.

# Budget validation: "funds requested does not equal budget amount"

Note that your final budget amount will be validated against the figure entered in <a href="item 2">item 2</a>: <a href="Project Information">Project Information</a> for **Amount of Funds Requested**. Your final budget amount as entered into the system is viewable on the Budget Summary page, the last page of the Budget section/tab.

# 20a. Budget request category: Program expenses - Supplies and Expenses

Include expenses for materials/supplies, costs associated with engaging communities in research including ceremonial items such as tobacco, tea, food for feasting and gift-giving for First Nations, Inuit and Métis Peoples, minor equipment (<\$1000 per line item), services and research and conference travel. Budgets may also include a line item for the cost of charges, such as article processing fees (APFs) that may be required for open access to publications in such online journals. Indicate the amount requested for the grant year.

The budget year in the form (2024) reflects CCS' fiscal year; applicants are asked to enter the amount requested for the grant year period (i.e. January 15, 2025 to January 14, 2026).

**Justification attachment:** Attach a detailed justification (in PDF format) for all line items requested in this budget category. Requested items must be justified to allow the grants panel to evaluate. It is not necessary to repeat the narrative for each subsequent year unless there are substantial differences. **Applicants can request for funding over a two-year period.** 

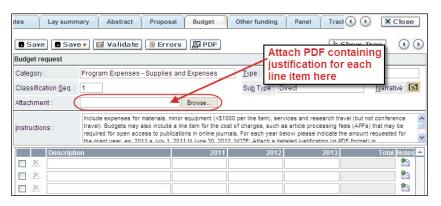

• Naming convention: please use the following format: [lastname\_firstname-justification-supplies].

• Additional budget lines: If you require more than 10 budget lines, click the Save button and 5 more lines will be added.

# 20b. Budget request category: Program expenses - Salaries and Wages

Graduate students, postdoctoral fellows, research associates (who are not considered independent investigators), technical and professional assistants are eligible to receive salary support from a grant. Patients/Survivors/Caregivers who are members of the research team should be remunerated according to <a href="CCS policy">CCS policy</a>. However, please note the following:

- Any person holding an academic rank equivalent to assistant professor or higher cannot be considered to be a professional assistant or research associate, and therefore cannot be paid from a grant.
- Employees of the federal or provincial governments and investigators or research personnel based outside of Canada are not eligible to receive salary support from a grant.
- Funds will not be awarded for secretarial support.
- <u>Salaries requested should conform to CCS guidelines</u> based on the experience of the individual required for the project. If circumstances prohibit the levels listed below, a justification should be provided. If the person is unnamed, justify the need for the requested role (with the number of years of experience required) specifying the work to be undertaken. Taxation will depend on each host institution policy regarding trainees.

| Training Level | Annual Stipend (full-time)                                                                 |
|----------------|--------------------------------------------------------------------------------------------|
| Master's       | \$30,000                                                                                   |
| PhD            | \$45,000                                                                                   |
| Postdoctoral   | The salary rate aligns with the number of years of postdoctoral experience:                |
|                | <ul><li>\$65,000 in year 1</li><li>\$68,000 in year 2</li><li>\$71,000 in year 3</li></ul> |
|                | Maximum amount is \$71k.                                                                   |

If there are individuals who are part of the research team and for whom expenses will be incurred, but for whom salary support is not being sought (e.g. trainees being paid from other sources such as external scholarships or fellowships), ensure that their participation is fully described in the justification so that their impact on the total budget request may be evaluated by the panel.

List all members of the proposed research team for whom support is sought. Give appropriate details regarding their specific qualifications, duties and proposed salaries or stipends. If any individuals will be supported on a part-time basis, indicate the amount of time to be spent on this work. If support is sought for an individual to be recruited, please indicate this clearly and provide the same level of detail and justification.

For salaried employees of the host institution, clearly indicate the budgeted amount for fringe benefits, adhering to the policy of the host institution. Fringe benefits can be budgeted for postdoctoral fellows following each host institution policy.

In all other cases, CCS considers student salaries (master's and PhD) to be training awards as defined by Section 56(1)(n) of the Income Tax Act. As such, **do not include allowances** for CPP/QPP, Employment Insurance or provincial health taxes. In addition, fringe benefits such as medical, dental or private pension plans as well as academic fees are only eligible if mandated by the Host Institution.

**Justification attachment:** Attach a detailed justification (in PDF format) for all line items requested in this budget category. Requested items must be justified to allow the panel to evaluate.

- Naming convention: please use the following format: [lastname\_firstname-justification-salaries].
- Additional budget lines: If you require more than 10 budget lines, click the Save button and 5 more lines will be added.

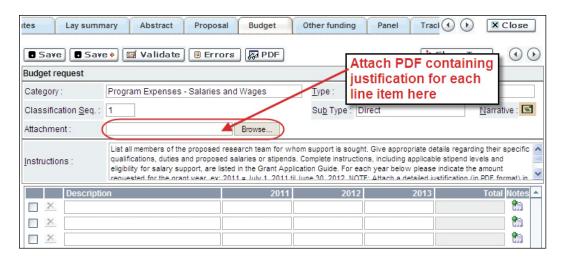

#### 20c. Budget request category: Equipment - Permanent Equipment

CCS will consider requests for funding for the purchase of permanent equipment **integral to the proposed research project**. Only single equipment items in excess of \$1,000 each should be listed as permanent equipment. Equipment items costing less than \$1,000 each are to be included under <u>section 28a. Supplies and Expenses</u>. Equipment requests cannot exceed 10% of the requested budget.

Note: The budget limit for year 1 of the grant is \$250,000 including permanent equipment (not to exceed 10% of total budget).

**Justification:** List each equipment item and the amount requested and, for each such item, **provide** a detailed justification that addresses the following:

- 1. A description of equipment (including manufacturer, model number and accessories requested).
- 2. The estimated cost of equipment and accessories (include quotations beside line items).
- 3. A justification of the request:
  - Is this to replace existing equipment, to make new types of measurements or to furnish a new laboratory?
  - What equipment is now being used for this purpose?

- If the applicant is moving to a new location, information should be provided on what equipment will be relocated, what commitments have been made by the Host Institution or other granting agencies and what major items of equipment will be shared within the institution.
- 4. Provide a list of all requests for research equipment which are presently being considered by other funding sources or which are about to be submitted.
  - This list should include all applications for equipment items from CCS, other granting agencies and other sources (e.g. industry, private foundations, start-up funds, etc.).

**Justification attachment:** Attach the detailed justification addressing the four issues outlined above (in PDF format) for all line items requested in this budget category in the first year. Requested items must be justified to allow the panel to evaluate. **Note: The budget limit for the grant is \$250,000 including permanent equipment.** 

Naming convention: please use the following format: [lastname\_firstname-justification-permanent-equipment].

**Quotation attachment:** Attach quotations (one PDF containing the required quotes – see screenshot below) for each line item:

- For items costing **less than \$10,000 each**, provide **a single quotation** in Canadian dollars. Include applicable taxes (net, after rebates if applicable).
- For items costing more than \$10,000 each, provide two (2) independent quotations in Canadian dollars. Include applicable taxes (net, after rebates if applicable).
- Naming convention: please use the following format: [lastname\_firstname-quotation-item-name].

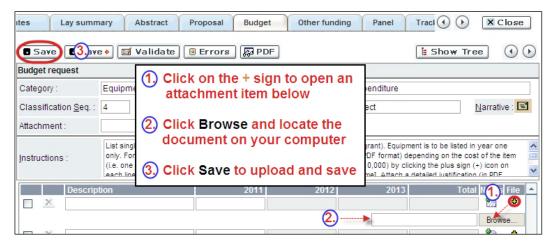

**Additional budget lines:** If you require more than 10 budget lines, click the **Save** button and 5 more lines will be added.

Care should be taken in formulating any equipment request; subsequent substitution of approved equipment items will not normally be permitted. The equipment request should anticipate equipment needs, if any.

# 21. Budget summary

A summary of the budget requested is shown. Your final budget amount will be validated against the figure entered in <u>item 2: Project Information</u> for **Amount of Funds Requested**.

# OTHER FUNDING

#### 22. Other funding declaration

Complete the other funding declaration.

# 23. Overlap justification

This section is required where other existing or pending funding is deemed to have (perceived or real) overlap with the current application. Where overlap (or perceived specific aim and/or budgetary overlap) exists for an existing (funded) or pending grant application, describe the nature of the overlap (or lack thereof). Include the title, funder, duration and budget of the funded or pending grant in your explanation. This applies to Principal (and Co-Principal, where relevant) Investigators on the team.

This document is required for all instances of overlap, including conceptual (or perceived specific aim and/or budgetary overlap) – otherwise please leave this section blank.

#### Format:

| 1 Office.                                                 |                                                                                           |
|-----------------------------------------------------------|-------------------------------------------------------------------------------------------|
| Title:                                                    | Enter the title of the grant.                                                             |
| Source:                                                   | Enter the full name of funding agency.                                                    |
| Status:                                                   | Specify whether Active or Pending                                                         |
| Dollars awarded (or Enter the amount awarded or requested |                                                                                           |
| requested):                                               |                                                                                           |
| Dates of approved                                         | Enter the start and end dates (mm/yyyy) for which the grant is funded.                    |
| project:                                                  |                                                                                           |
| Term:                                                     | Indicate the duration of the grant (e.g. 1 year, 2 years, etc.)                           |
| Name of PI                                                | Enter the name of the PI                                                                  |
|                                                           | Where conceptual overlap (or perceived specific aim and/or budgetary overlap) exists for  |
|                                                           | an existing (funded) or pending grant application, describe the nature of the overlap (or |
|                                                           | lack thereof))                                                                            |

NOTE: For the file name, please use the following format: [lastname firstname-other funding]

# **REVIEW PANEL**

# 24. Panel Recommendation

One panel will review all grant applications.

# 25. Reviewer recommendations

Some applications are sent to other experts for additional review (external reviewers). Applicants must suggest the names of at least 3 (or 5 if submitting application in French) impartial reviewers

who have the necessary expertise to critically evaluate the application and with whom you do not collaborate.

#### 26. Reviewer exclusions

Applicants may also suggest individuals they would prefer NOT be contacted as potential reviewers (panel members and/or external reviewers); specific details should be given as to the reason for exclusion. Any exclusions you list will <u>not</u> be viewable to panel members.

# TRACKING

#### 27a. CCS Research Goals

<u>Select the CCS Research Goal(s) that are relevant to your proposed research.</u> Indicate the degree of relevance to the selected goals in terms of percentage (%). Only include goals with at least 25% relevance; total should equal 100%. Do not enter a '%' sign with your percentage, only enter the number. This information is used for statistical/reporting purposes and will not be used as part of the scientific review of the application.

## 27b. Research focus

Responses are to be limited to the scope of the proposed research for the duration of the proposed term. This information is used for panel composition and for statistical/reporting purposes and will not be used as part of the scientific review of the application. Select one research focus that best describes the project. Definitions (adapted from the Canadian Cancer Research Alliance) are provided below for guidance.

**Biomedical research** – Projects that rely on model systems or are basic/fundamental research. Includes understanding disease mechanisms or studying cell pathways in model systems or patient-derived cell lines. If any component of the project uses patient-derived tissue or involves human subjects, it should be coded as clinical research.

Clinical research – Projects that have a component that is clinical and/or involves human subjects. Includes companion clinical trials and correlative studies as well as psychosocial oncology research. Generally, involves humans or samples from humans. Includes testing drugs, biomarkers, or mechanism of action of drugs in patients, patient-derived tumours, or liquid biopsies.

Health systems and health services research - Research that assesses or attempts to solve barriers to care, treatment adherence, care utilization, overtreatment, health care transitions, national strategies/frameworks, clinical pathways/guidelines, ethics, patient decision aids, adverse drug reactions, treatment delays/wait times, access/equity, and/or health literacy.

**Social, cultural, environmental, and population health research** – Research that is population-level and unrelated to the health system. Includes research that investigates lifestyle, toxin exposures, diet, or population-based surveillance surveys (e.g., the International Tobacco Control (ITC) survey, British Columbia Adolescent Substance Use Survey).

# 27c. Clinical trial

If your proposed research includes a clinical trial component, select the type of trial and provide the participant recruitment target. If your proposed research does not involve a clinical trial, select not applicable.

# 27d. Relevant cancer population

Select the population(s) the proposed research will be relevant to. If your proposed research can be applied broadly to cancer patients, select "Not specific". Be sure to check at least one item.

Note: Only select pediatric or AYA populations if the research is specific to these populations.

#### 27e. Underserved populations

Please indicate if your research project is focused on underserved populations.

Note: Only select an option if the research is <u>specific</u> to one or more of the identified populations.

# 27f. Research subject

If your proposed research involves human subjects or patient tissues, select the research subject(s) that will be used in the study. You can select more than one option. If your proposed research does not involve human subjects or patient tissues, select "Not applicable".

Note: Only select pediatric or AYA if the study population or patient tissue is <u>specific</u> to these populations.

# 27g. Cancer site relevance

Select a <u>maximum of four</u> cancer sites where the research will be <u>most</u> relevant. Indicate the degree of relevance to the selected cancer site in terms of percentage (%). Only include cancer sites with at least 25% relevance; total should equal 100%. **Do not enter a '%' sign with your percentage, only enter the number.** 

The cancer site selected <u>must reflect the site of the primary cancer</u>. For example, if your research is focused on lung cancer that has metastasized to the brain, select lung as the relevant cancer site.

When a project does not focus on one or more specific cancer sites (e.g. applies broadly to cancer patients), select "Non-specific/All sites."

Only use the **Details** description field to describe the site if you have selected **Other** as the site.

#### 27h. Common Scientific Outline (CSO)

Select a maximum of 3 codes which best describe the research. Full details of the Common Scientific Outline can be found at the International Cancer Research Portfolio website (https://www.icrpartnership.org/cso).

#### 27i. Other Research Codes

Indicate if your research project is focused on any of the listed research areas. Select all that apply. If your proposed research does not involve any of the research areas, select 'not applicable'. This information is used for statistical/reporting purposes and will not be used as part of the scientific review of the application.

## **RELEASE FORM**

## 28. Release form

CCS depends on donor dollars to fund its grants. Applicants must declare their willingness to allow the CCS to provide minimal details of their grant to potential donors/partners. For successful investigators, the grantee must declare their understanding that the CCS will post competition results (PI, HI, title, value of grant, non-confidential abstract) on the CCS website. Proposals may also be shared with funding partners who have signed a confidentiality agreement. Lay summaries of the progress and impact of the research may be published in our internal and external reports, including press releases, social media or other communications.

## HOD/DEAN

#### IMPORTANT: executive authority sign-off

Sections 30 and 31 (and 32, if relevant) are mandatory for submission of your application.

# 29. Head of Department/Dean confirmation

Approval of this application by the head of your research department must be completed for you to submit your application. If you are the head of the department, this section must be completed by the dean. You must obtain confirmation that s/he has read and understands the <a href="Host Institution/Canadian Cancer Society agreement">Host Institution/Canadian Cancer Society agreement</a>. Signing authorities will be directed to our website's <a href="policies and administration">policies and administration</a> pages before providing their confirmation online.

**Read only access for applicants:** This section can only be completed by the signing authority designated in <u>Step 1: Add signing authorities</u>. You have read access and can thus monitor when/if the section is complete.

## RESEARCH HOST

# 30. Executive authority of the host research institution

Approval of this application is to be completed by the executive authority of the host institution where the research will be conducted and must be completed for you to submit your application.

# **FINANCE HOST**

## 31. Executive authority of the host finance institution

If the host institution administering funds is <u>different</u> from where the research will be conducted, this section must be completed for you to submit your application. It is to be completed by the executive authority of the host institution administering funds.

# POST-SUBMISSION PUBLICATIONS

# 32. Post-submission publications

Publication lists included in this section prior to submission will be removed. Use this section to provide an update (in PDF format) to the status of your publications only after you've submitted your application. A copy of the manuscript is not necessary; email confirmation from the journal publisher is sufficient. Your initial list of publications should be included as part of your CV, per item 4 – Principal Investigator CV.

You can update (i.e. save over or re-upload) the document as often as you need to up until the review panel meeting.

Naming convention: please use the following format: [lastname\_firstname\_publications\_yyyymmdd].

# STEP 3: Validate and submit your application

#### I. Validation

Before you can submit your application, you must complete a validation process to identify any items left incomplete or filled out incorrectly. You can choose to either a) validate the full application, or b) validate one section at a time.

# a) Validate the full application

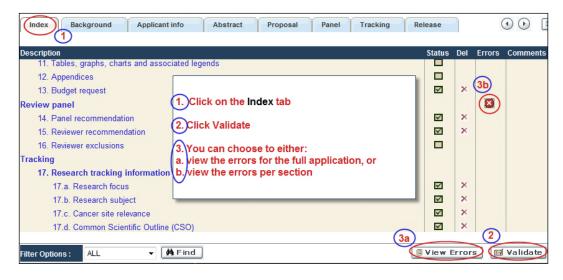

# b) Validate one section at a time

Must be conducted once for every section (e.g. Background, Applicant Info, Budget, etc.) of the application. Sections are identified as tabs in the banner across the top of the application.

Upon completion of all pages within a tab/section of the application, click the **Save** button. Next click the **Validate** button:

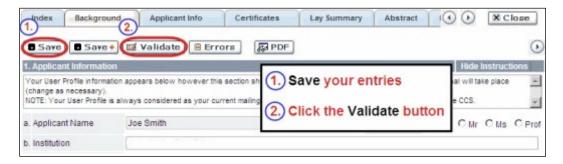

# For both type a) and b) validation, follow the below instructions:

- 1. If errors are found, a dialogue box will open with details.
  - Click the + symbol under the +Info heading for information about the cause and solution of the error.
  - Click the checkbox to the left of the error listing to be taken to the page where the error has occurred.

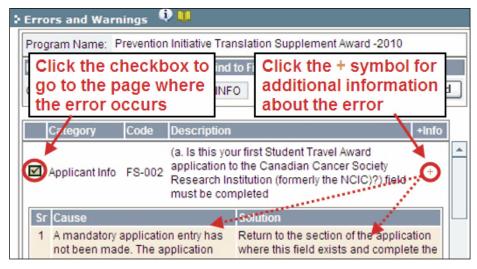

2. To view the dialogue box with the list of errors again, click the **Errors** button.

**Note:** The list of errors will not be updated to reflect any corrections you've made until you click **Save** and then **Validate** again.

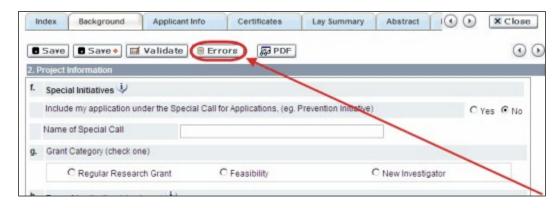

3. When all errors are resolved for every section, click the **Close** button to exit the application.

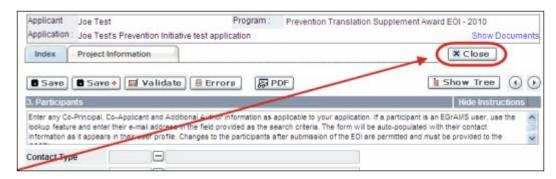

# II. Preview and submission

1. From the **Application workbench**, click the application.

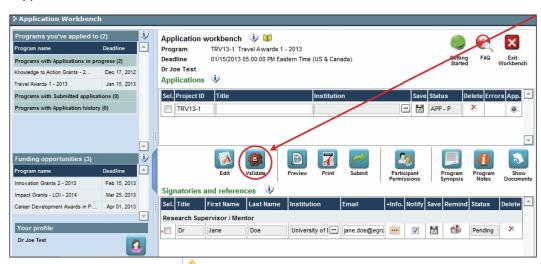

2. If Errors are found, click the button for information about the errors.

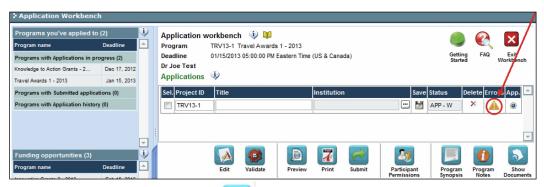

3. Errors can be corrected through the menu.

4. To generate a PDF of your application, click the button:

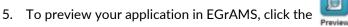

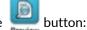

- Use the left side menu links to navigate to specific pages or use the forward/backward arrows to view page by page.
- Click the Close button to exit the preview screen.
- 6. Once you've validated all errors, click the button

#### III. Confirmation

Once your application is submitted, a confirmation email will be sent to you by EGrAMS.

# **APPENDIX A: Troubleshooting**

Host Institution field is empty or incorrect, and lookup button does not work.

**Problem:** I am creating my application. The button in the Host Institution field does not open a lookup box.

**Solution:** The Host Institution field is auto-populated from information provided in your profile. You will need to update this information in your profile first, then log out of EGrAMS and log back in and create your application.

To update your profile: From the Application workbench, click the button.

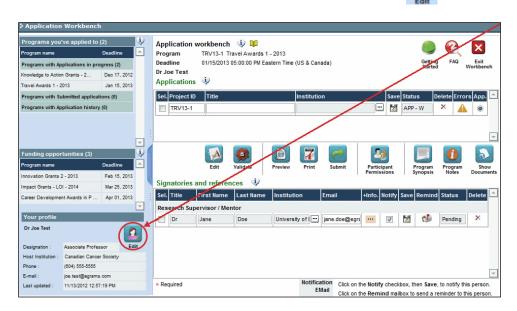

Delete an application

**Problem:** I need to delete my application.

**Solution:** Go to the Application workbench, click the **X** button, click OK in the pop-up.

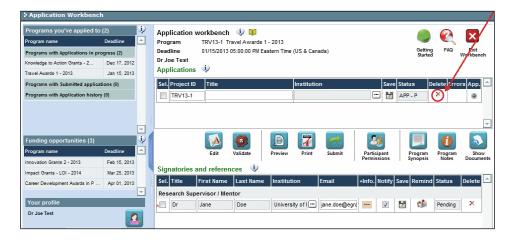

# Budget error during validation

Application stage: Step 3: Validate and submit your application

**Problem:** When I validate my Budget section, I get an error that reads "Funds requested [or Project cost] does not equal budget amount". What does it mean and how do I fix it?

**Solution:** <u>Section 2. Project Information</u> contains two fields under item (e) – Amount of Funds Requested and Project Cost. The values entered in these fields must match the values in your budget summary.

# **APPENDIX B: The Application Interface**

# I. Navigation

Use the tab banner and arrow buttons to navigate through your application:

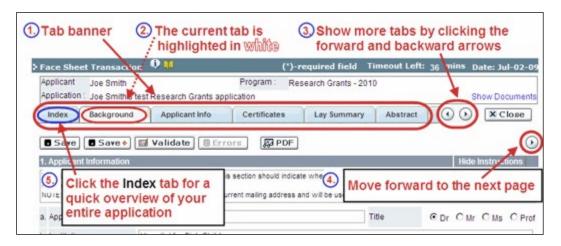

- 1. **Tab banner** You can access the different sections of the application by clicking on the tab at the top of each page.
- 2. **Current tab** The current tab you are viewing is always highlighted in white.

- 3. **Show more tabs** You can manipulate the tab banner to show hidden tabs by clicking the left and right arrows that sit to the right of the banner.
- 4. Advance page by page through application Some sections (tabs) are consist of several pages of content. Click on the arrow buttons that sit below the Close button. When you reach the last page of a section, clicking the advance arrow will take you to the first page of the subsequent section.
- Index Clicking the Index tab will produce a map of the entire application, including check boxes to indicate where content has been entered and saved on a page.
  - Sections with an uploaded document will have a paperclip icon beside the checkbox. You can view the document by clicking the paperclip.
  - Each line of the index is clickable and will take you straight to that page of the application.

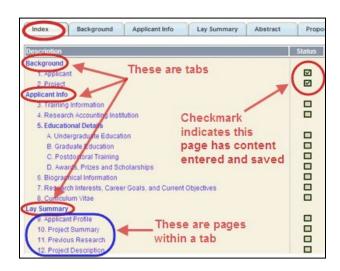

 Note that errors will show up in the index until you re-validate the application.

# II. Save, Validate, Errors

The Save, Save ② (save, and move forward to next page), Validate and Errors buttons enable users to save their work and then check to make sure they have completed the questions properly.

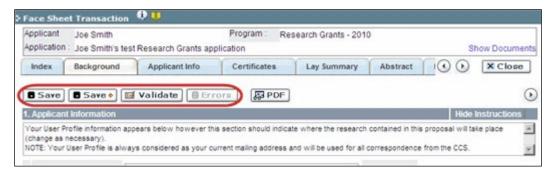

#### Save

While some sections of the application will be pre-populated with information derived from your user profile and elsewhere, the system will still expect you to save the information that has been pre-populated, the first time you view that page of the application.

If you try to advance to the next page without saving your work, the system will prompt you to do so.

#### Validate and check for errors

The validation process is a crucial step in completing your application successfully. For detailed instructions, consult Step 3: Validate and submit your application.

#### III. PDFs

Create a PDF of **the page you are currently visiting**, including any data you have entered into the form, by clicking the PDF button.

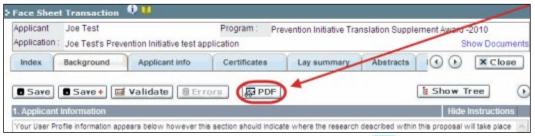

If you wish to create a PDF of your entire application, click the **Application workbench**.

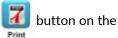

# IV. Uploading document attachments

- The system will automatically take the name of the document in the Attachment Title field.
- 2. Click **Browse** and locate the document on your computer.

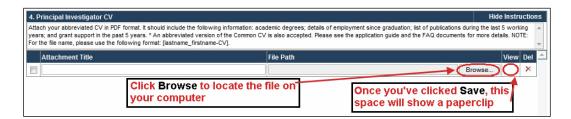

- 3. Click **Save** to upload the document as an attachment to your application.
  - The **File Name** path will be cleared, and the paperclip icon will appear in the **View** column. You can click the paperclip to view the attachment.

# V. The rich text editor

## Copying and pasting formatted text:

- You can copy and paste text formatted in a Word processor into the form; formatting will be preserved, including special characters inserted using Alt codes.
- The use of Symbol font in your application text is not supported in EGrAMS.
- Copying text from Word for Greek or French characters using this font will result in these special characters being lost (usually converted to some other letter).

You can format your text with the rich text editor within EGrAMS, in the same way you would format text in Microsoft Word.

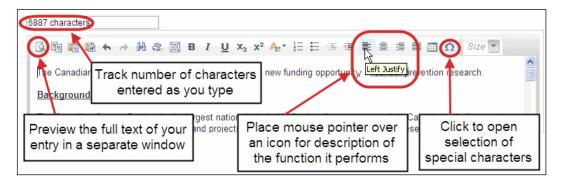

Use the rich text editor to:

- bold, italicize or underline your text
- format footnote markers with superscript
- track the number of characters used in an entry
  - character limitations for each entry are stated in the instructions posted on each page of the application, and/or in this guide
- enter special characters such as French or Greek letters
- include bulleted and/or numbered lists
- preview your text in a full screen window

# VI. Exit

To exit the application and access the **Application workbench** again, click the **Close** button.

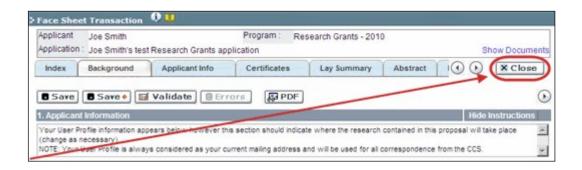

# APPENDIX C: Assign participants access to your application

Follow the instructions below to give Co-PIs, Co-Applicants or Additional Authors access to your application, and set their permissions according to their role.

# Prerequisites for application access:

In order to complete this step, you must first ensure that your colleagues have active profiles within the system.

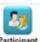

1. From the **Application workbench**, click the Permissions button:

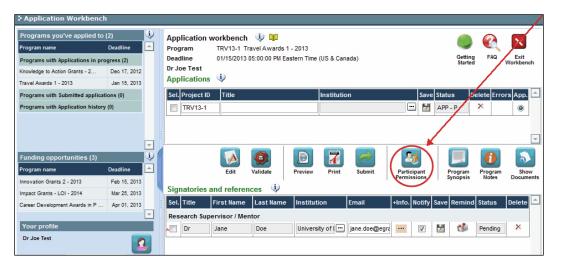

2. Click the **Setup** button:

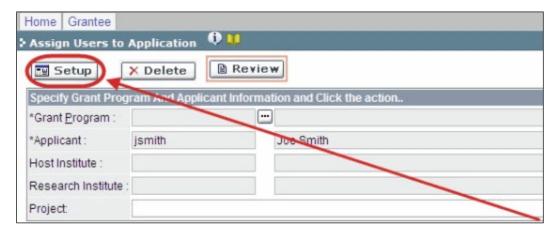

- 3. Use the button to select your **Grant Program**. The rest of the fields will be auto populated.
- 4. Click Find.

- 5. Use the button to open the lookup box in the Name/Institution column.
  - All EGrAMS users you have entered on your application as <u>Participants</u> will be listed in the lookup box:

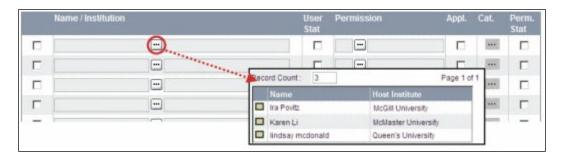

6. For each participant, use the button to open the lookup box in the **Permission** column and select the appropriate role:

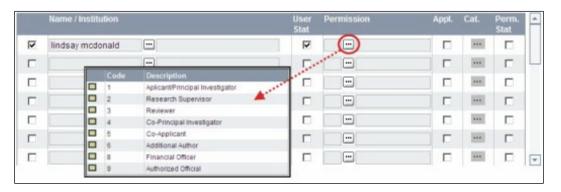

7. Click the checkbox in the **Appl.** column to activate the lookup box in the **Cat.** column (it will change from grey to orange):

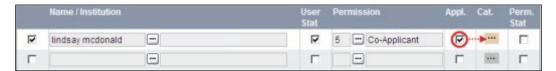

- 8. Use the button to open the lookup box in the **Cat.** column and assign access permissions for each section of your application to the project team member.
  - **Read** access means an applicant can view the content of that section but cannot make any changes to it.
  - Write access means they are able to edit content in that section.
  - NA means they will have no access to the content in that section.

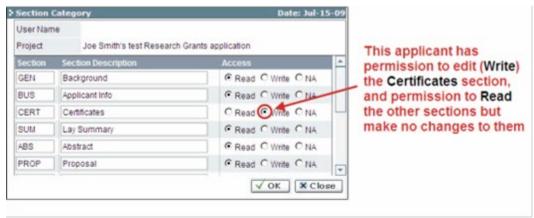

Alternatively, uncheck this box to remove a participant's access to your application.

9. Click **OK** to save your entries.

Your colleagues will now be able to see and access your application when they log in to EGrAMS. Their access will be limited to the permissions and rights you have assigned to them.

# **APPENDIX D: Update your profile**

1. To update your profile, click the button on the **Application workbench**.

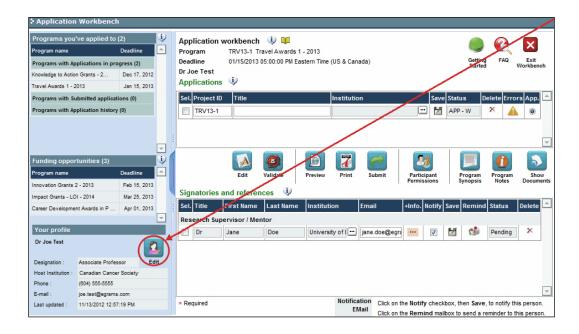

- 2. Make changes as required. Consult Interpreting Data Fields for assistance.
- 3. Click **OK** at the bottom right corner of the screen to save your changes.

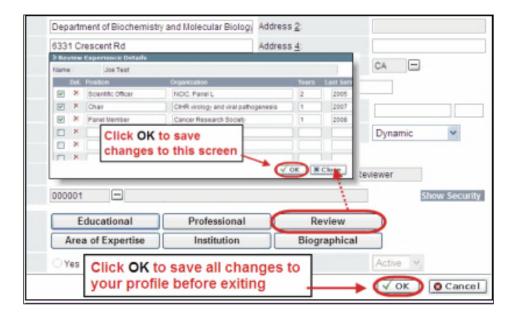

# **Saving changes to Additional Details screens:**

If you are updating the information contained in the Additional Details screens (e.g. Educational, Professional, Review, etc.), you must save the changes by clicking OK on both the Additional Details screen and then again on the main user profile page.

If you click OK on the former but not the latter, your changes will be lost.

# Interpreting the data fields:

**Login Name:** Use your first initial and last name. If the system indicates this username already exists, try adding your middle initial or a number, i.e. JASmith or JSmith2

**Display Name:** This field will be auto-populated using the first initial from the First Name field and whatever you have entered in the Last Name field. However, you can change it if you wish.

**Institution:** Click on the button, and select the name of your current research institution.

\*\* If you do not see your institution listed in the dialogue box, contact egrams@cancer.ca. Include "EGrAMS institution set-up" in the subject line.

To search for your institution: use the % sign as a wildcard in the Description field:

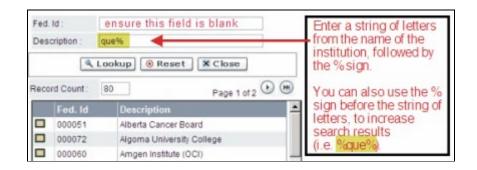

**Department:** Indicate your department or faculty/division (e.g. "Dept. of Immunology" or "Faculty of Nursing" where there is no department).

**Address Line 1-4:** Use these lines to indicate your street address. Indicate your campus, building, floor/room number, centre or laboratory as appropriate.

**Country:** Click on the <u>•••</u> button for a list of country codes.

City: Enter your city.

**Province:** Click on the button for a list of province codes.

**Postal Code:** Enter your entire postal code in the first box.

Menu Style: This category defaults to the "Dynamic" style. If you wish to change how EGrAMS displays menus along the top of your screen, you can change this field to "Drop Down List".

**Designation:** This field is mandatory.

**Role:** Click on the button, and select your role within the EGrAMS system:

- Grantee is a person applying for funding.
- Reviewer is a panel member who evaluates applications and awards funding.
- Grantee/Reviewer is a person who occupies both descriptions.

**Show Security:** Click on this button to expand the form, and add at least one **security question** in the event you forget your password.

To add a security question, click on the button and choose from a list of questions, then enter your answer in the corresponding **security answer** field below.

Once completed, you can click the **Hide Security** button to display the Additional Info buttons below.

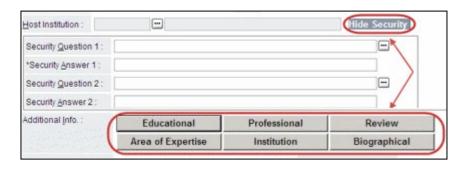